# Galter Health Sciences Library

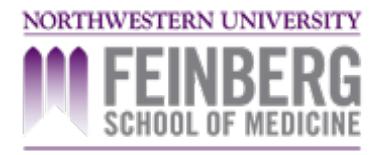

# **Top Databases**

Are you wondering where to find articles? Here are a few of our most commonly-used databases. For more, use [GalterSearch](https://galter.northwestern.edu/search).

- [CINAHL](http://search.ebscohost.com/login.aspx?authtype=ip&profile=ehost&defaultdb=c8h) with Full Text: Nursing and allied health literature.
- Clinical [Pharmacology](http://clinicalpharmacology-ip.com/): Drug information resource that includes the NMH hospital formulary.
- [Cochrane](http://www.cochranelibrary.com) Library: A suite of databases that includes the Cochrane Database of Systematic Reviews and the CENTRAL Register of Controlled Trials.
- [Embase](http://www.embase.com): A biomedical literature database, considered to be strong on pharmacology literature.
- Journal [Citation](http://jcr.incites.thomsonreuters.com/) Reports: A resource for finding out journal impact factors.
- Ovid [MEDLINE](http://gateway.ovid.com/ovidweb.cgi?T=JS&MODE=ovid&PAGE=main&D=mesz&news=n): Access to the National Library of Medicine's biomedical literature database, using the Ovid search engine.
- [PubMed](http://www.ncbi.nlm.nih.gov/pubmed?holding=norwelib&otool=norwelib): Access to the National Library of Medicine's biomedical literature database, using the PubMed search engine.
- [PsycINFO](http://search.ebscohost.com/login.aspx?authtype=ip,uid&profile=ehost&defaultdb=psyh): Psychology and psychiatry journal literature and book chapters.
- [Scopus](http://www.scopus.com/home.url): Database of abstracts and citations that covers the fields of science, technology, medicine, social science, arts and humanities.
- Web of [Science](http://isiknowledge.com/WOS): Multidisciplinary database, commonly used for cited reference searching or "who's citing whom."

#### Search for more [databases](https://galter.northwestern.edu/search)

## **GalterSearch**

You can also do searches for articles and book content directly in [GalterSearch](https://galter.northwestern.edu/search).

Run your search and click on the **Articles** link at the top of the results set. This will take you to Primo Central, a multidatabase engine that searches millions of journal articles and selected e-books. To search inside medical e-books, we recommend using a book [collection](https://galter.northwestern.edu/guides-and-tutorials/Ebook-Collections) such as Access Medicine, ClinicalKey, Stat!Ref or Books@Ovid.

### **Document Delivery for Articles not Available at Galter Library**

If you are unable to access an article because (a) we don't own the journal or (b) the journal is located at an NU Evanston library or Oak Grove, our off-site storage facility, then use our Document Delivery service.

There are two ways to access the library's document delivery system. For both, you will need a NetID and password.

1. *Recommended:* Find the article you need in PubMed, click the purple Find it @ NU link on the abstract page, and use the Interlibrary loan option on the next screen. This method populates the request form for you.

2. Use the Order an [Article](http://turing.library.northwestern.edu/login?url=https://northwestern.illiad.oclc.org/illiad/illiad.dll) or Book link in the Popular Pages section of the library's home page. This method pulls up a blank form that you must complete to make the request.

Printed: Friday, February 3, 2017 5:18 AM Source: <https://galter.northwestern.edu/Guides-and-Tutorials/top-databases.pdf>